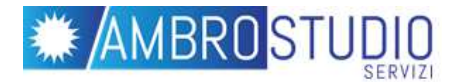

## Credenziali di accesso al corso

Rev: 103

Descrizione del corso:

### **Corso sulla sicurezza L.81/2008 Alternanza S/L anno 2020/2021**

Il corso si svolge:

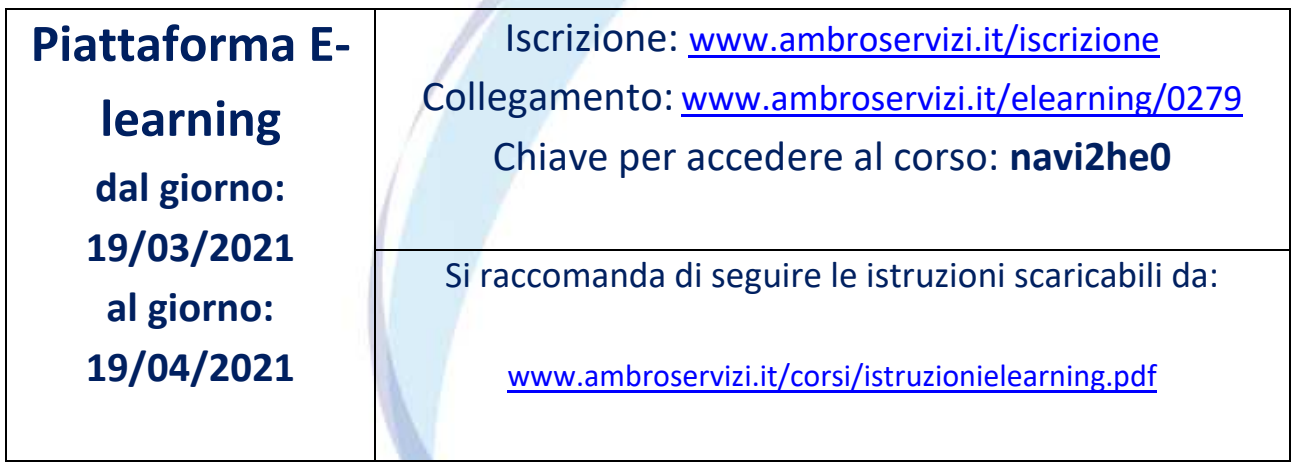

Si raccomanda di leggere e seguire attentamente le istruzioni e le condizioni di Privacy Policy Ambrostudio Servizi Srls.

**In caso di necessità scrivete a assistenza@ambroservizi.it indicando la problematica e un recapito, verrete prontamente ricontattati. NON utilizzare il n° verde per richiedere assistenza tecnica.** 

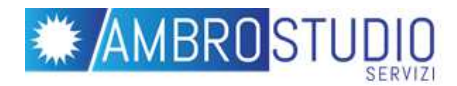

# Istruzioni per l'iscrizione alla piattaforma E-learning

#### **1- ISCRIZIONE ALLA PIATTAFORMA:**

NB: Se si dispone già di un account creato in precedenza sulla piattaforma di Ambrostudio Servizi passare al punto **2** 

A- Cliccare sul link seguente per accedere al form di iscrizione:

www.ambroservizi.it/iscrizione

B- Procedere compilando correttamente ed in ogni sua parte il form di inserimento dati

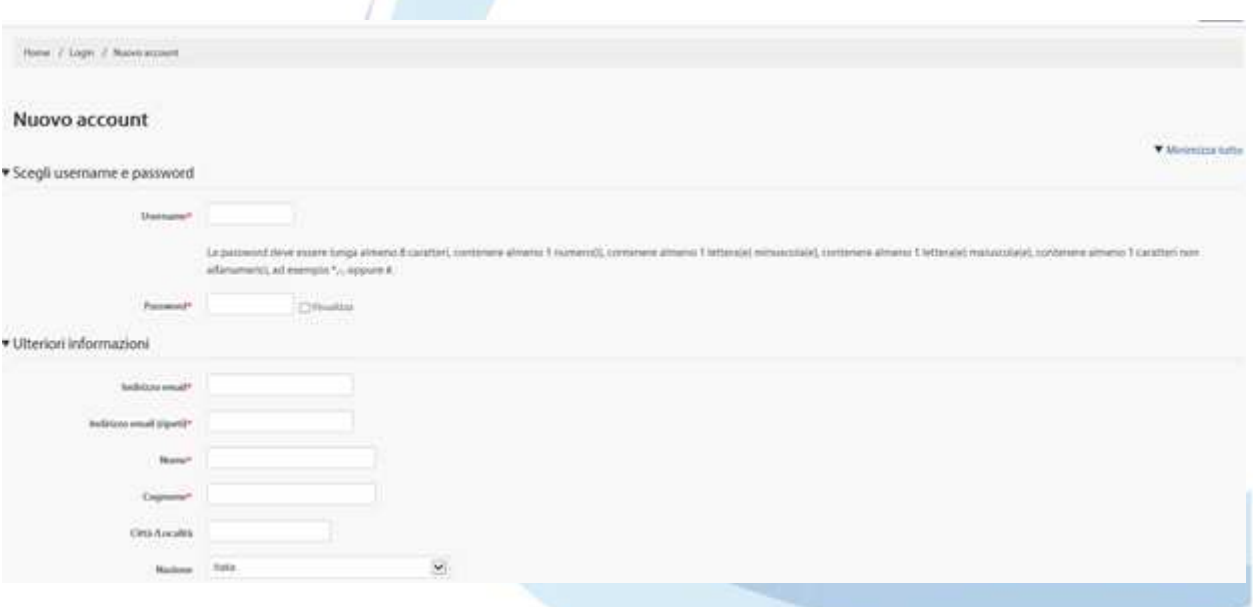

C- Spuntare la casella di consenso privacy

Dichiaro di aver letto l'informativa П Privacy, pubblicata in calce a questa pagina. Senza la presente dichiarazione non sarà possibile utilizzare la piattaforma didattica.\*

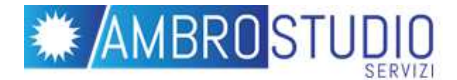

D- Completare l'iscrizione cliccando sul pulsante

CREA IL MIO NUOVO ACCOUNT

Il sistema invierà automaticamente una mail di conferma all'indirizzo di posta elettronica indicato con il link per confermare l'utenza entro 24 ore. Se non ricevete il messaggio entro questo tempo per assistenza scrivere a assistenza@ambroservizi.it.

### **2- ACCESSO AL CORSO:**

A- Accedere al corso tramite il link presente nelle istruzioni fornite dal vostro istituto nella voce "collegamento" ed inserire le credenziali scelte in fase di registrazione

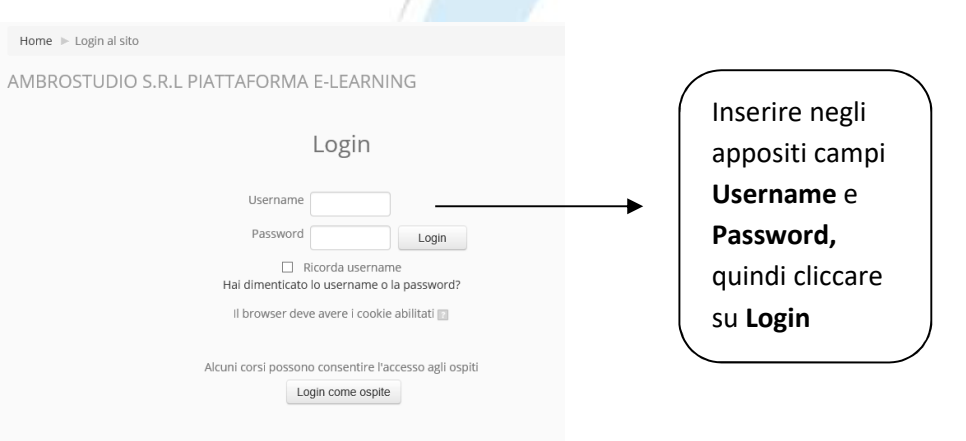

B- Inserire ora la chiave di iscrizione presente sempre nelle istruzioni per accedere al materiale didattico